## How to Create an Account for Wholescripts

Xymogen products are only available through Wholescripts.com. Below are directions to create an account.

Go to our clinic's dispensary link: <https://www.wholescripts.com/register/kambeitzchiro>

It can also be found at kambeitzchiropractic.com/shop

New Users – Add your email, click button: Verify Practitioner

Returning Users – Log In

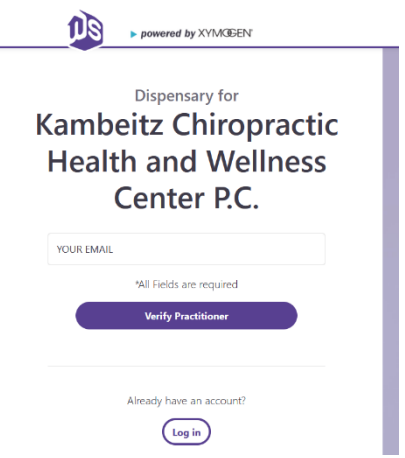

## **Create your account**

- 1. Enter your first name, last name, and mobile number, then click button: Create Account
- 2. Enter the rest of your contact info and create a password, click button: Create Account
- 3. Once contact info is complete you will see a success message and log in to your new account

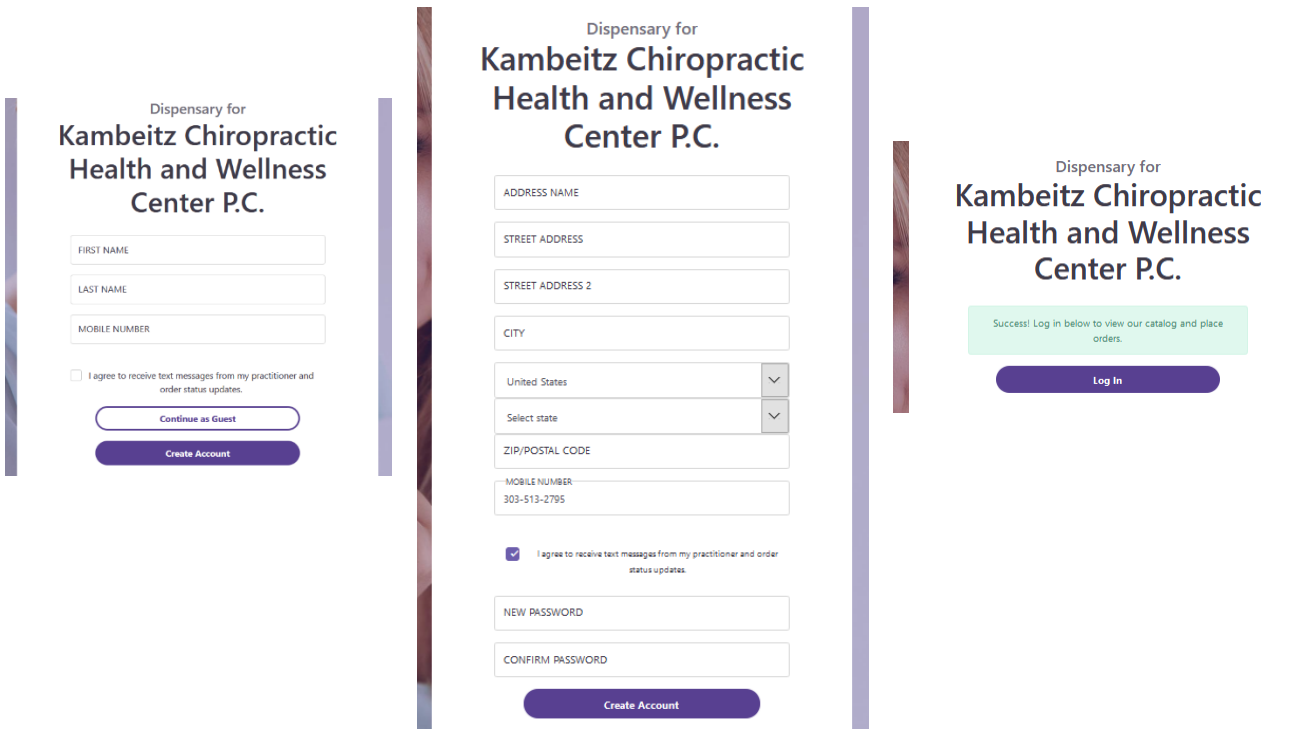

Once you have created your account you can log in, order your products, save your favorites, and even set up auto shipments.

*Please do not hesitate to contact us at the clinic if you have questions! 303-790-6000*

## Using your Wholescripts Account

Use your account credentials to log into <https://www.wholescripts.com/register/kambeitzchiro>

Once inside your account you can search Wholescripts.com's catalog of Xymogen products

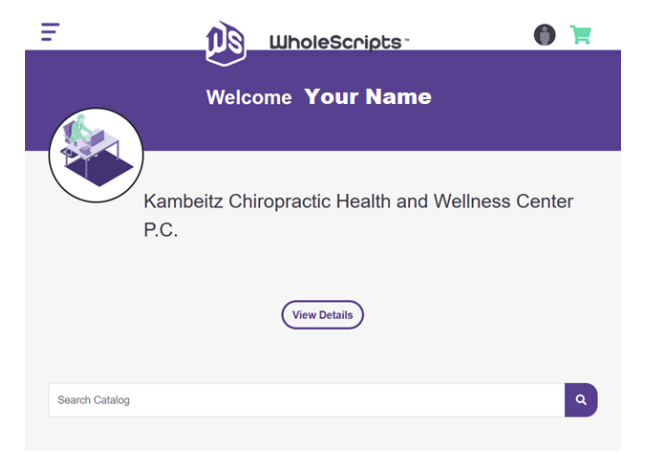

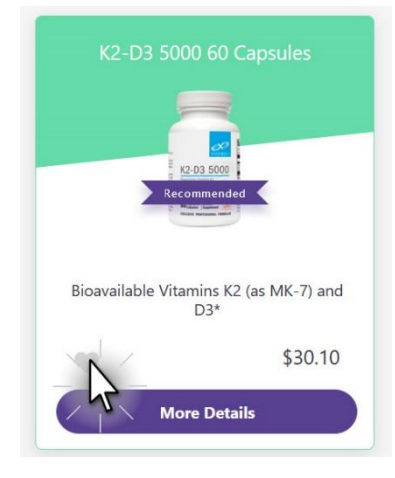

Save your favorites in your account, just click on the Gray heart, it will turn green when it is added to your favorites list.

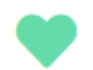

Click on this icon in the upper right corner when signed into your account. Here you will be able to:

- Find your Favorite Products
- Edit your Address
- View Order History
- Edit your Payment methods
- Set up and/or adjust your AutoShips

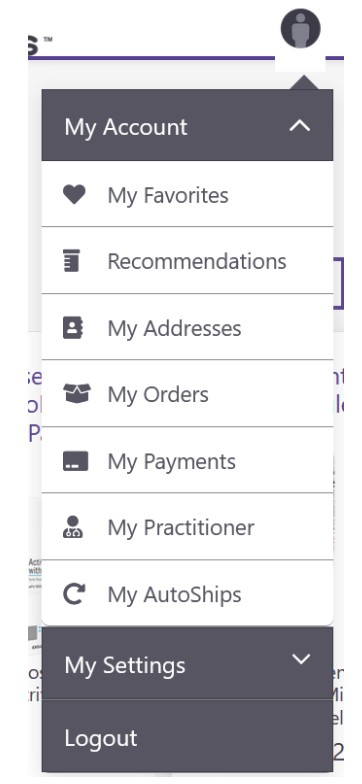

*Please do not hesitate to contact us at the clinic if you have questions! 303-790-6000*